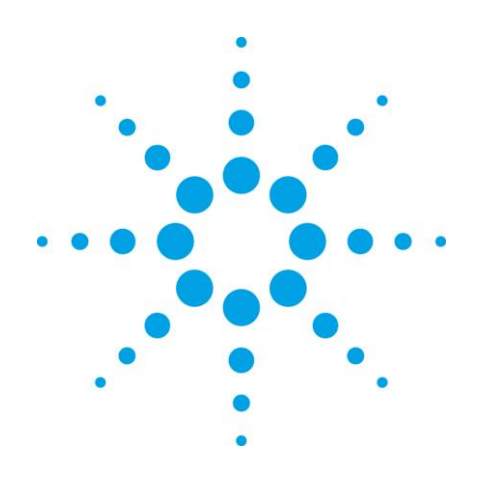

# **EZChrom Elite**

**Release Notes**

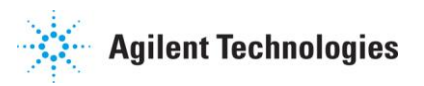

#### **Notices**

© Agilent Technologies, Inc. 2009

No part of this manual may be reproduced in any form or by any means (including electronic storage and retrieval or translation into a foreign language) without prior agreement and written consent from Agilent Technologies, Inc. as governed by United States and international copyright laws.

#### **Manual Part Number**

00000-00000

#### **Edition**

Revision 3.3.2 SP1

August 17, 2009

Agilent Technologies, Inc. 5301 Stevens Creek Blvd.

Santa Clara, CA 95051

#### **Warranty**

**The material contained in this document is provided "as is," and is subject to being changed, without notice, in future editions. Further, to the maximum extent permitted by applicable law, Agilent disclaims all warranties, either express or implied, with regard to this manual and any information contained herein, including but not limited to the implied warranties of merchantability and fitness for a particular purpose. Agilent shall not be liable for errors or for incidental or consequential damages in connection with the furnishing, use, or performance of this document or of any information contained herein. Should Agilent and the user have a separate written agreement with warranty terms covering the material in this document that conflict with these terms, the warranty terms in the separate agreement shall control.**

#### **Technology Licenses**

The hardware and/or software described in this document are furnished under a license and may be used or copied only in accordance with such license.

#### **Restricted Rights Legend**

If software is for use in the performance of a U.S. Government prime contract or subcontract, Software is delivered and licensed as "Commercial computer software" as defined in DFAR 252.227-7014 (June 1995), or as a "commercial item" as defined in FAR 2.101(a) or as "Restricted computer software" as defined in FAR 52.227-19 (June 1987) or any equivalent agency regulation or contract clause. Use, duplication or disclosure of Software is subject to Agilent Technologies' standard commercial license terms, and non-DOD Departments and Agencies of the U.S. Government will receive no greater than Restricted Rights as defined in FAR 52.227-19(c)(1-2) (June 1987). U.S. Government users will receive no greater than Limited Rights as defined in FAR 52.227-14 (June 1987) or DFAR 252.227-7015 (b)(2) (November 1995), as applicable in any technical data.

### **Contents**

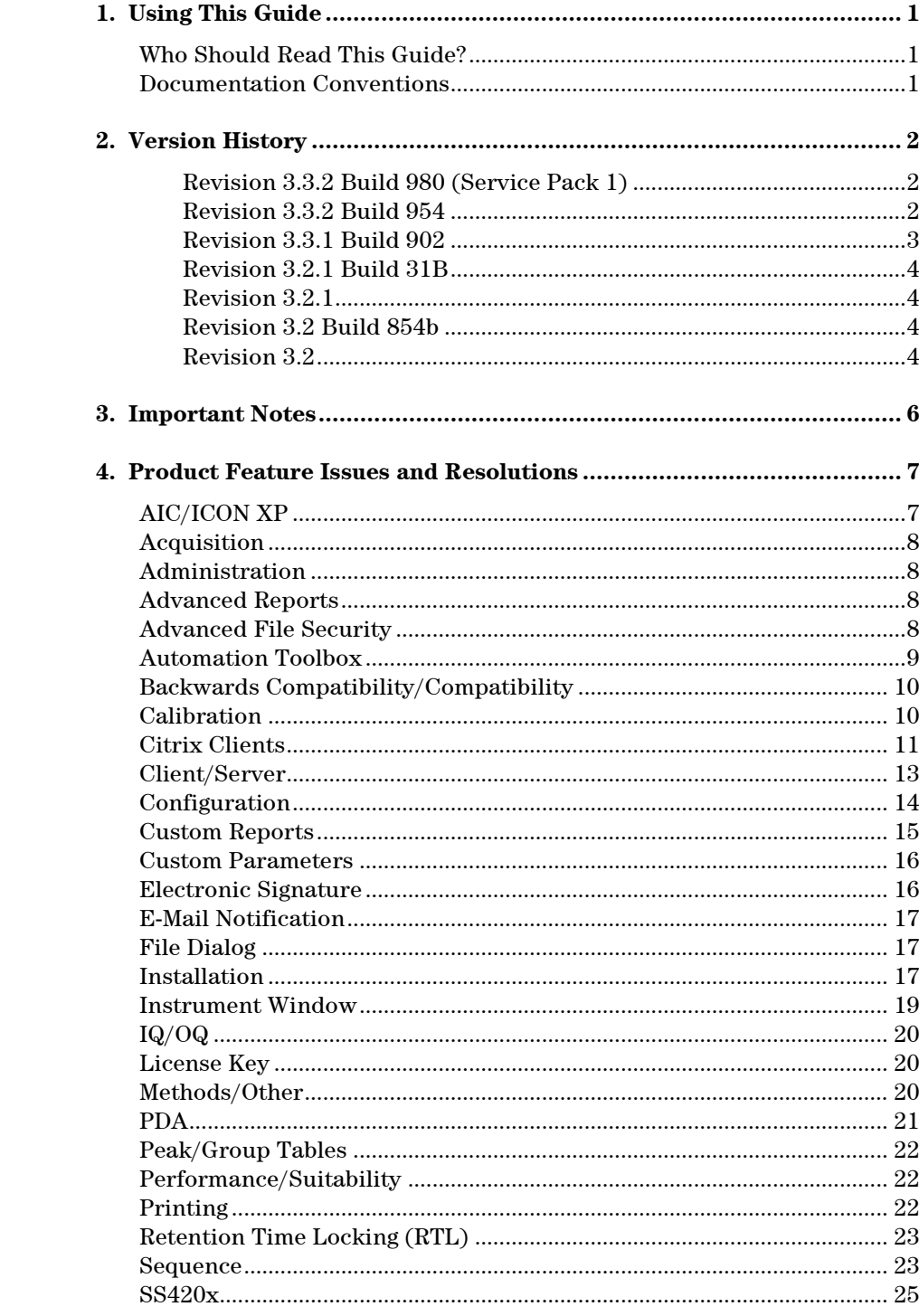

## <span id="page-3-0"></span>**1. Using This Guide**

This document describes version history and known problems with the EZChrom Elite chromatography data system.

#### <span id="page-3-1"></span>**Who Should Read This Guide?**

This document is designed for the EZChrom Elite administrator.

#### <span id="page-3-2"></span>**Documentation Conventions**

The following conventions are used in this guide.

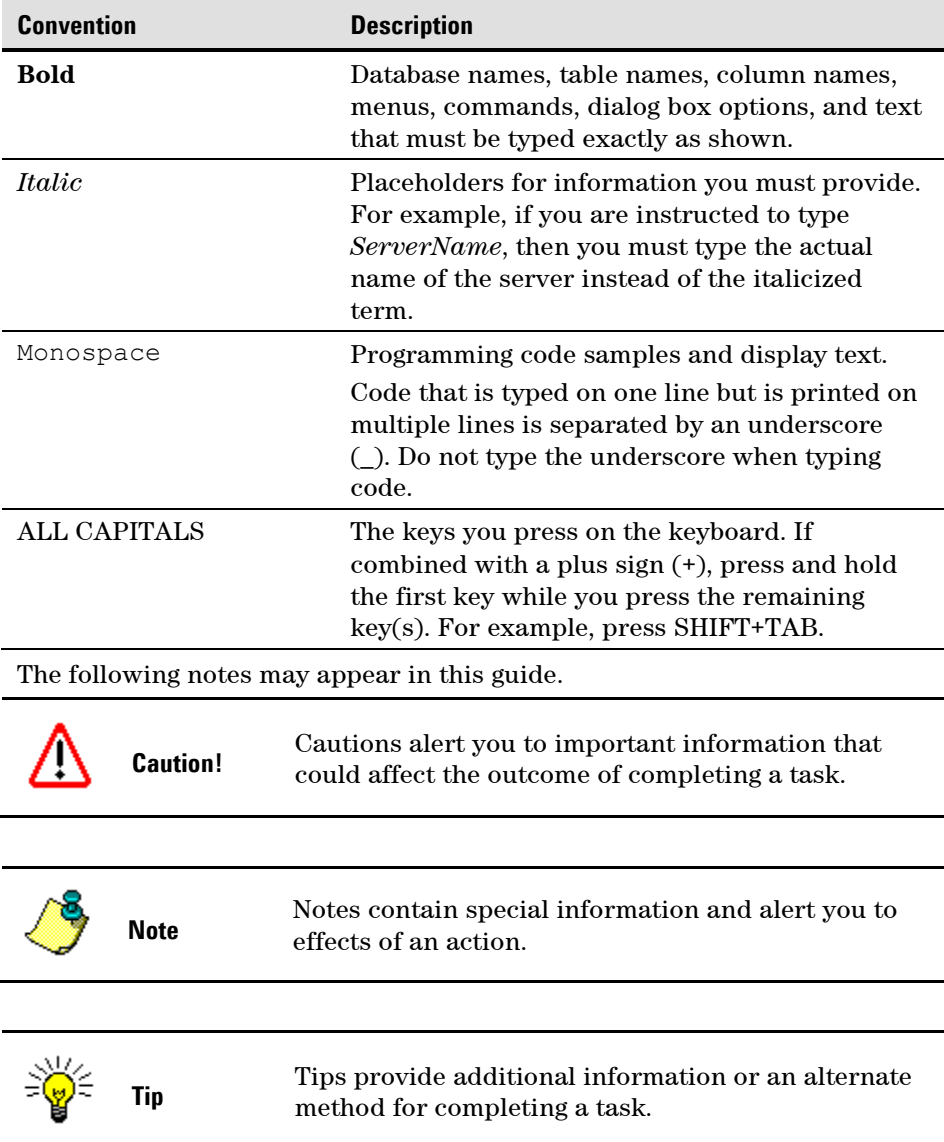

## <span id="page-4-0"></span>**2. Version History**

This is a listing of the changes in each version of the EZChrom Elite chromatography data system. Order starts with the most recent software version. Instrument related base functionality might not apply to your installation if the listed driver is not installed.

#### <span id="page-4-1"></span>**Revision 3.3.2 Build 980 (Service Pack 1)**

The new revision will provide a number of new features:

- European Pharmacopeia calculations for Peak-to-Valley and Signal-to-Noise calculations.
- EZChrom now allows a user to set preference for the default behavior of Add Trace Normalization.
- Additional ASCII import and advanced report export parameters are now available. See the "What's New in EZChrom Elite 3.3.2 Service Pack 1.pdf" for additional details.
- Support for EZChrom Elite Instrument Control Add-on DVD 2 that includes the new Agilent 1290 LC system and updated 6890, 6850, 7820 GCs, and 3000 micro GCs.
- All EZChrom Elite 3.3.2 SW updates have been included in this release (Update 332955, 332956, 332957, 332958, and 332959). See the Readme for 3.3.2 Service Pack 1 for more details.

#### <span id="page-4-2"></span>**Revision 3.3.2 Build 954**

The new revision will provide a number of new features:

- Localization of EZChrom Elite Workstation, Agilent 7890 GC and 1100/1200 LC drivers in Brazilian Portuguese language.
- EZChrom Elite Compact now includes the features released With Elite Workstation 3.3.1, including online signals monitoring outside a run.
- EZChrom Elite Compact now supports the Agilent 7820GC
- Support for Enterprise Migration Service, permitting a staged migration of instruments and project from an old Client/Server Enterprise to a new location. The service is offered through the Agilent Professional Services Organization and is available for migration of systems in version 3.X to 3.3.2
- Support for EZChrom Elite Instrument Control Add-on DVD 1 that includes the new Agilent 7693A automatic liquid sampler system for 7890 GC, and the updated Hitachi LC Driver
- EZChrom Elite SW IQ/OQ protocol and service files updated and merged Revision 3.3.1 Build 902
- All EZChrom Elite 3.3.1 SW updates have been included in this release (HF02, HF03, Update 06, EE331908, 909<sup>1</sup>, 9120, 911<sup>1</sup>, 912, 913, 914<sup>1</sup>, 915, 916 and 919), addressing the following issues identified in the 3.3.1 release:

-

<sup>&</sup>lt;sup>1</sup> Installed as part of the driver installation with the Instrument Control Addon DVD

- o #18925 Opening an instrument offline would cause the current run/sequence to abort
- o #18929 Totals in Area Percent report export are Zero
- o #18833 Software asks to save method changes after a PDA run completes
- o #19235 Full Sequence download can't be selected from sequence run dialog for Hitachi
- o #18933 Diagnostics grayed out in Spectra System PDA
- o #19585 Issues with admin mode having 2 domains
- o #19732 Trace Issue Hitachi pda
- o #19902 Surveyor PDA detector crashes instrument
- o #20012 Baseline subtract with AFS
- $\circ$  #18809 Method upgrade from 3.3.0 to 3.3.1
- o #19768 6850 Inlet temperature control with Vista
- o #19248 Annotation and spectral graph do not match
- o #19237 Chromviewer and 7890 datafiles produced by ChemStation
- o #16841 7890 with G1888 headspace with Prep run

#### <span id="page-5-0"></span>**Revision 3.3.1 Build 902**

- New Sample Entry View, a new view that provides one-click access from the Navigation pane to Instrument Status, Current Data, and the Run Queue.
- Modified the Run Queue window to include a toolbar at the top from which you can easily add a single run to the queue.
- Simplified custom reporting. Method reports are now edited and saved only as part of the method and are not saved as templates. The Sequence custom report editor has been removed. Creating and editing custom report templates is now done using the Report Template Editor. Advanced Reporting has not changed.
- A View Online Signal window has been added that displays real time detector output or parameter curves for supported instruments without the need to begin a run, download a method, or begin a Preview Run.
- The Adjust RT Window graphical integration event has been modified so that you can adjust multiple RT Windows at once.
- This version supports running EZChrom Elite workstation in a 21 CFR Part 11 compliant mode using Windows local PC accounts as an alternative to domain users.
- With this release, users do not need to be logged in with local PC administrator rights in order to use the data system.
- EnterpriseSetup.exe has been renamed to AFSEnterpriseConfig.exe.
- In this version, the noise and drift calculations in baseline check and system suitability will be modified to support an additional ASTM noise calculation option (ASTM Long) and the ability to report and compare calculation results scaled to the detector units (rather than native uVolt units) for both Noise and drift calculations.
- This version of the software adds support for the option to use an injection volume specified in the method, for instruments that support it.
- This version of the software includes an integrated BOOTP server to allow assignment of IP addresses to instruments that support the protocol.
- <span id="page-6-0"></span>Various incidents have been fixed.

#### **Revision 3.2.1 Build 31B**

- Now clears read-only attribute for the files that are copied by installer. (Incident 16070)
- <span id="page-6-1"></span>A check to warn users of .Net 2.0 requirement. (incident 15858)

#### **Revision 3.2.1**

- Support for the Agilent 7890 GC has been added.
- Overlapped sample prep mode has been modified to include support for the overlap mode of the Agilent 7890 autosampler.
- A Control menu item has been added to launch Agilent Lab Monitor Software.
- Retention Time Locking has been added. This will be available when the Agilent GC Control Option is installed, for instruments that support it.
- The ability to translate an Agilent 6890 GC method to an Agilent 7890 method has been added.
- <span id="page-6-2"></span>Various reported incidents have been fixed.

#### **Revision 3.2 Build 854b**

The following issues have been fixed in this hotfix:

- A problem with tooltips for integration getting in the way has been fixed. (Incident 37429)
- Rounding errors in reading CDF files has been fixed. (Incident 37430)
- Problems with custom report crashes has been fixed. (Incident 37433, 37434)
- Problems with methods from version 3.1.7 causing crashes has been fixed. (Incident 37443)
- Problem with the graphical Retention Time window assignment has been fixed. (Incident 37453, 37477)

#### <span id="page-6-3"></span>**Revision 3.2**

- The instrument window has been enhanced. Icons have been updated and it now contains a Navigation Bar that makes it easier to access commands for the various tasks.
- Module configuration has a new look.
- Move Baseline integration timed event has been modified.
- New custom peak parameters are available that can be specified on a run-by-run basis in the sequence table.
- A new Graphics Export function is available.
- Groups can now be annotated on the chromatograms.
- Overlaid traces are now normalized by default.
- A new System Administration Report has been added.
- Users can now be found by searching the Active Directory.
- System Administrators can now create pre-defined custom reasons for audit trails.
- Multi-level bracketed calibrations are now supported.
- A sequence print table is now available for custom reports.
- A new sequence run type, "Baseline File" has been added that enables you to subtract a baseline file from other runs in the sequence.
- A new Stop Run option has been added; "Stop sequence after current run completes".
- "Overlap Sample Prep" mode for sequences has been added which downloads the entire sequence to the hardware at once instead of lineby-line.
- A configurable Filtered Method Report has been added.
- Run Type can now be selected as a field in Advanced Reports.
- A user-configurable Sequence Contents Report is now available.
- The available fields in the Method Custom Report have been updated to include User Acquiring the Data.
- Page break has been added to custom report editor.
- In the PDA software, you can specify a wavelength to designate a chromatogram to be used as a baseline subtraction chromatogram for other chromatograms extracted from the 3D data.
- For the Automation Toolbox, TraceID Property in the MethodTrace object no longer works, starting with EZChrom Elite 3.2. It has been replaced by the TraceIDEx property.
- Support for the following products has been removed: Varian 9000, A/F Pumps, HPLAS, and SS420.

## <span id="page-8-0"></span>**3. Important Notes**

- New registry files for Chinese/English character support are available. The new AIC image will support English characters by default. In order to get Chinese characters, the Chinese registry file needs to be registered (Codepageforchinese.reg located in the C:\EZChrom Elite\ folder on the AIC) and the AIC needs to be restarted. The English (CodePageforEnglish.reg located in the C:\EZChrom Elite\ folder on the AIC) registry file needs to be registered when the Chinese user wants to go back to English characters, and then the AIC needs to be restarted.
- If you are upgrading Windows 2003 Server to SP1 and you have EZChrom Elite installed, you must re-install EZChrom Elite after you upgrade to SP1.
- The enterprise default template folder is created only once, when the enterprise is first set up, and not overwritten with new versions of software. This is to prevent over-writing templates that may have been changed by the user. If you want to re-install the default templates provided with a new build, the folder will have to be updated manually.
- For Revision B of the AIC, when a new user is added to an AIC and used for auto login, the default theme is XP. After running DCOM and restarting the AIC, the auto login user should disable the XP Theme manually using the Right Mouse Click>Properties>Themes tab from the Windows desktop.

## <span id="page-9-0"></span>**4. Product Feature Issues and Resolutions**

This is a listing of the changes in each version of the EZChrom Elite chromatography data system. Order starts with the most recent software version.

#### <span id="page-9-1"></span>**AIC/ICON XP**

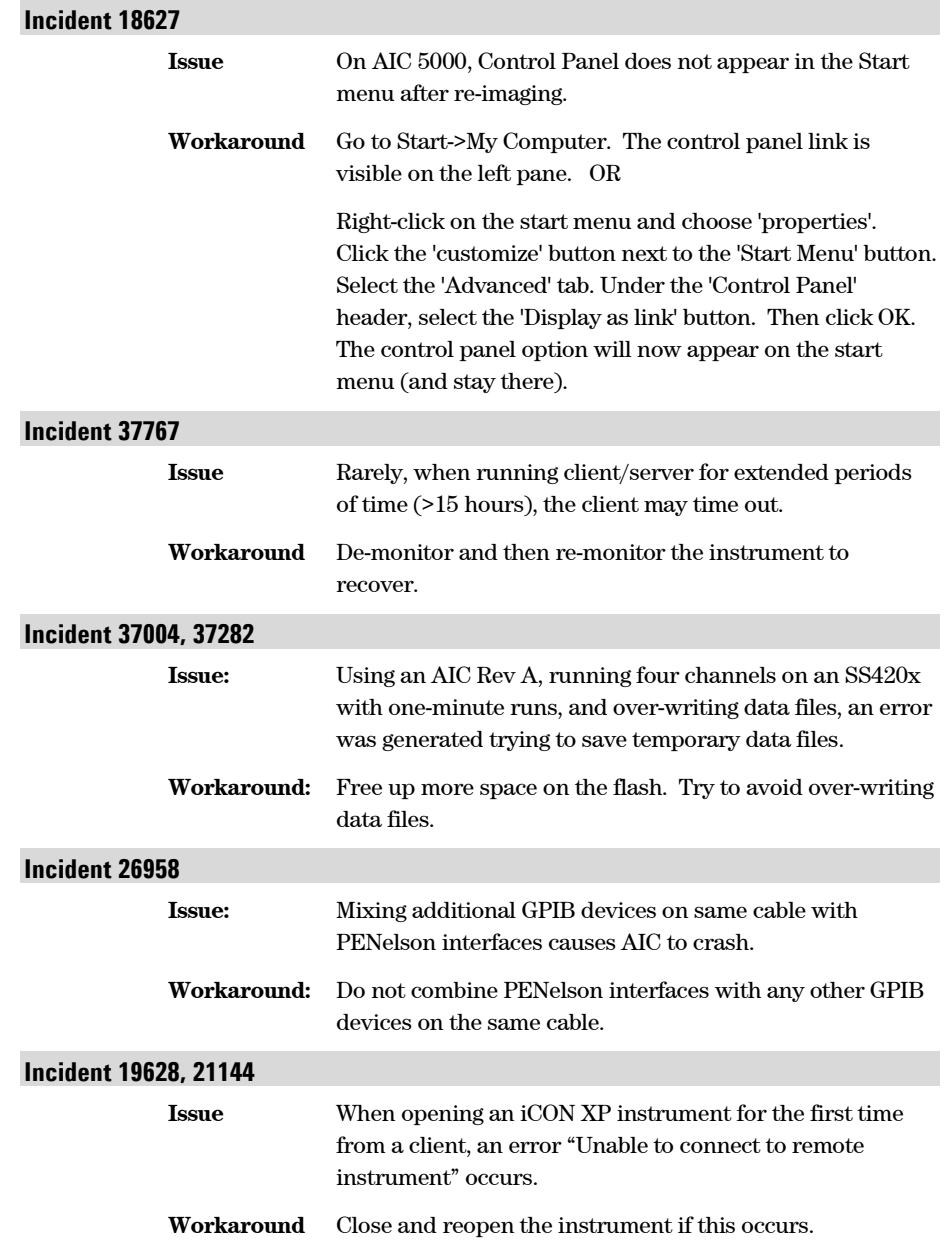

## <span id="page-10-0"></span>**Acquisition**

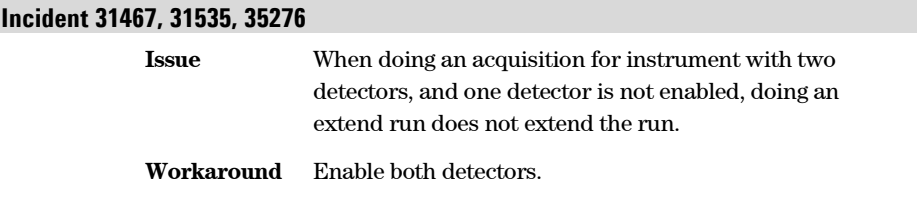

### <span id="page-10-1"></span>**Administration**

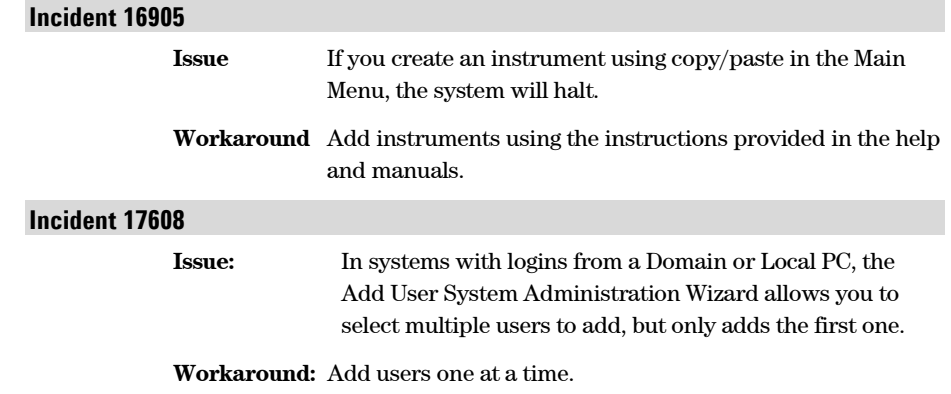

### <span id="page-10-2"></span>**Advanced Reports**

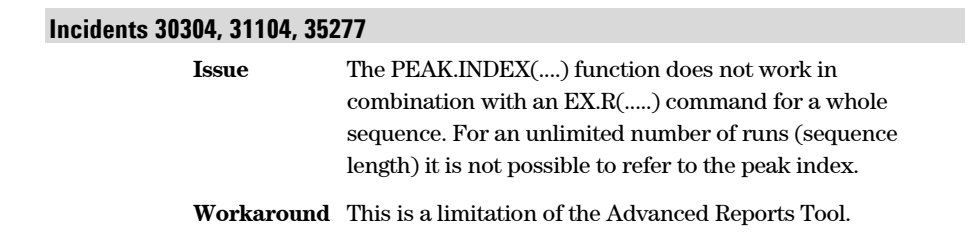

### <span id="page-10-3"></span>**Advanced File Security**

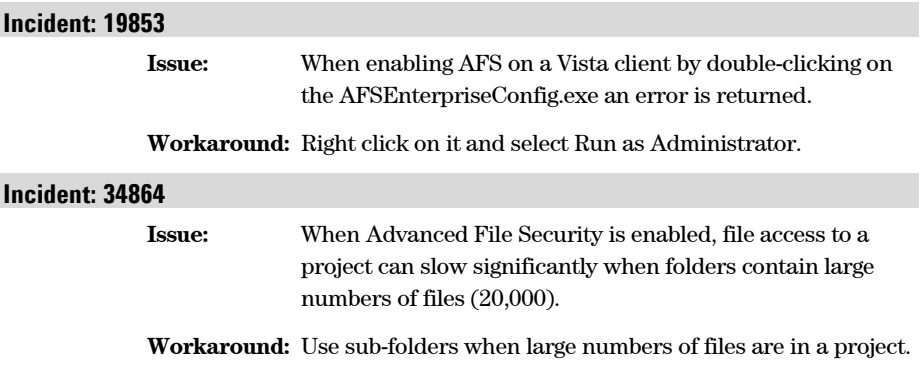

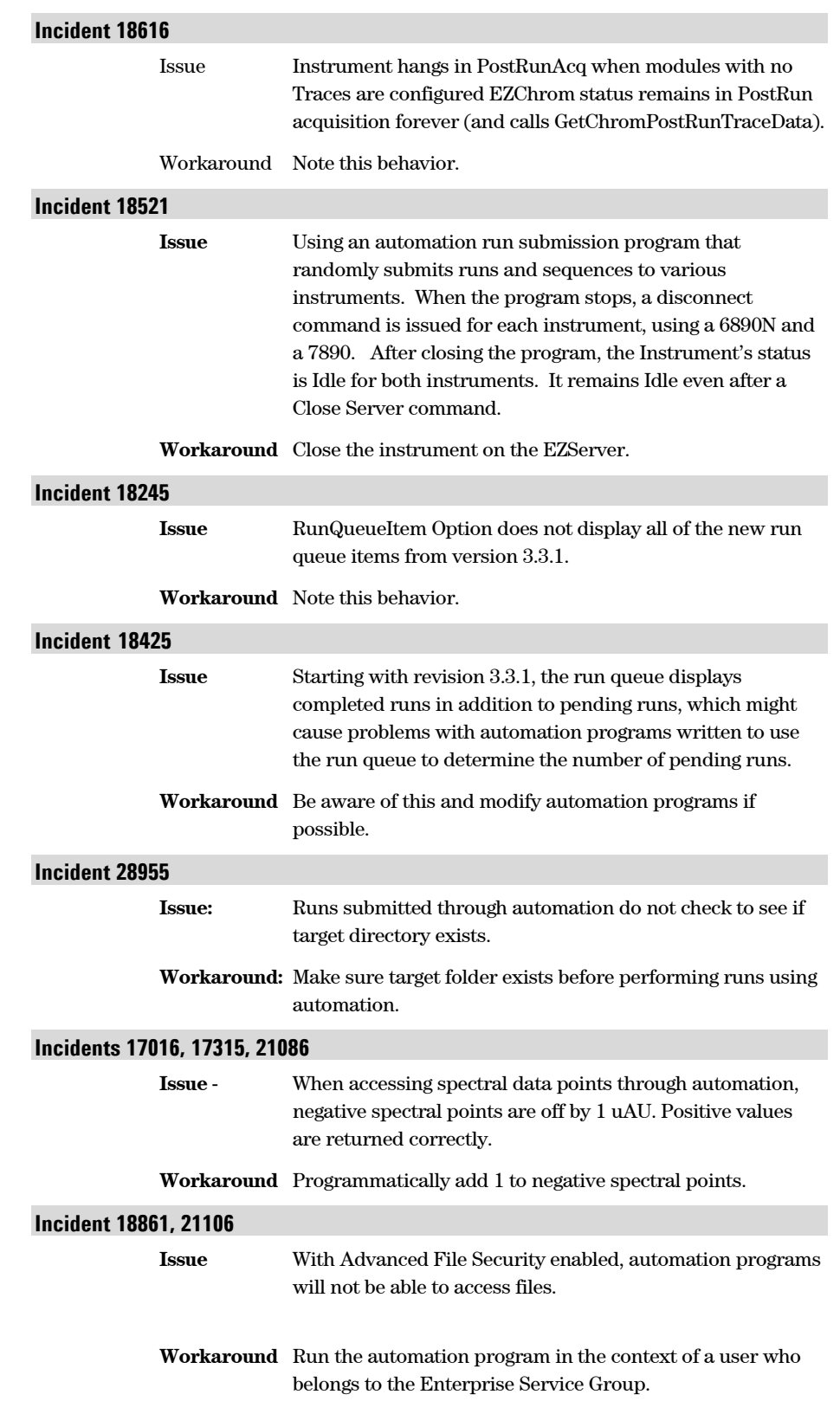

### <span id="page-11-0"></span>**Automation Toolbox**

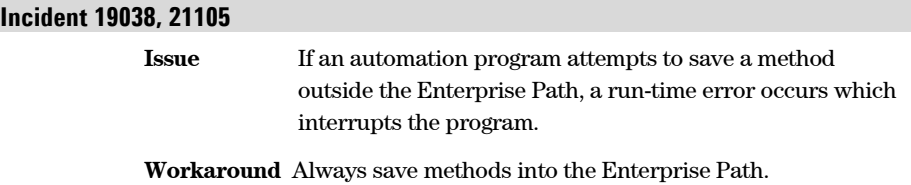

### <span id="page-12-0"></span>**Backwards Compatibility/Compatibility**

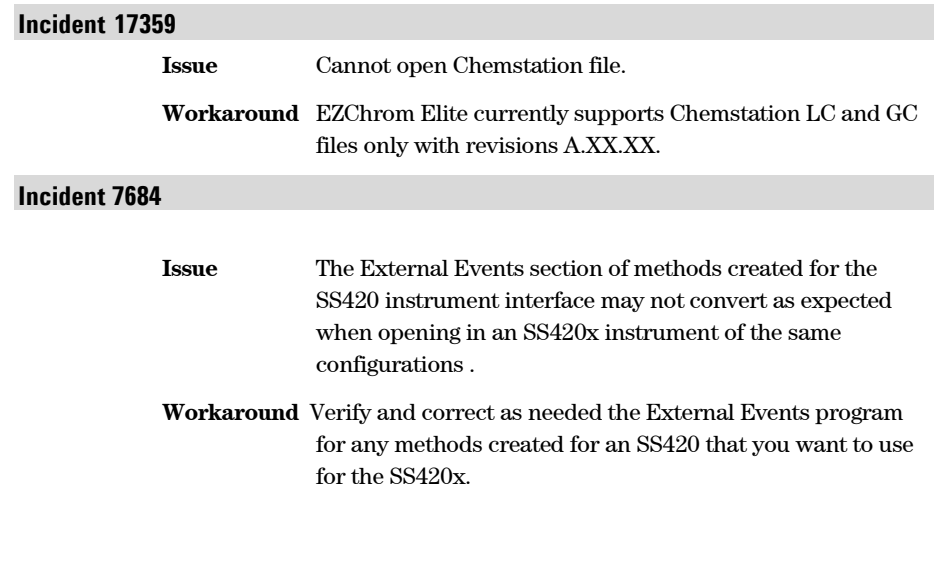

### <span id="page-12-1"></span>**Calibration**

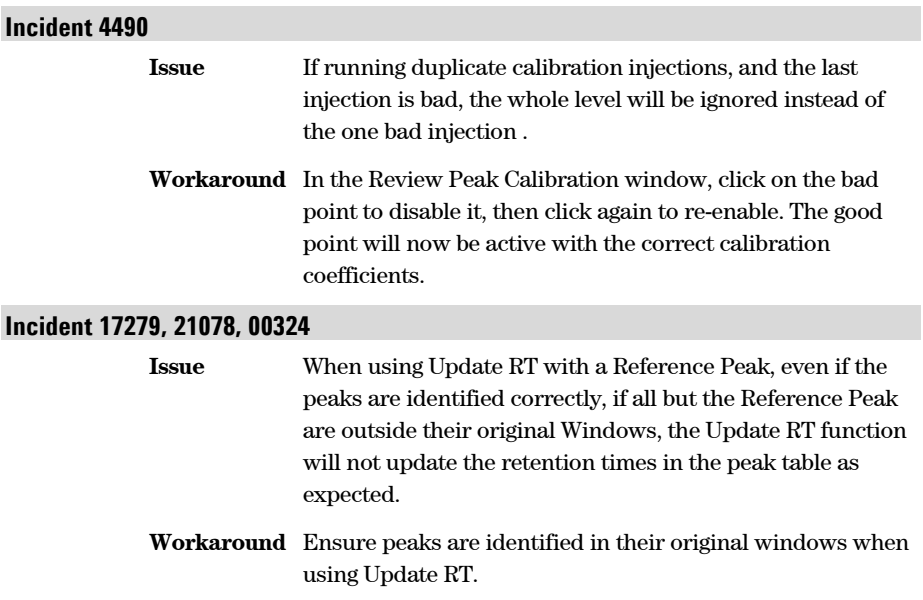

### <span id="page-13-0"></span>**Citrix Clients**

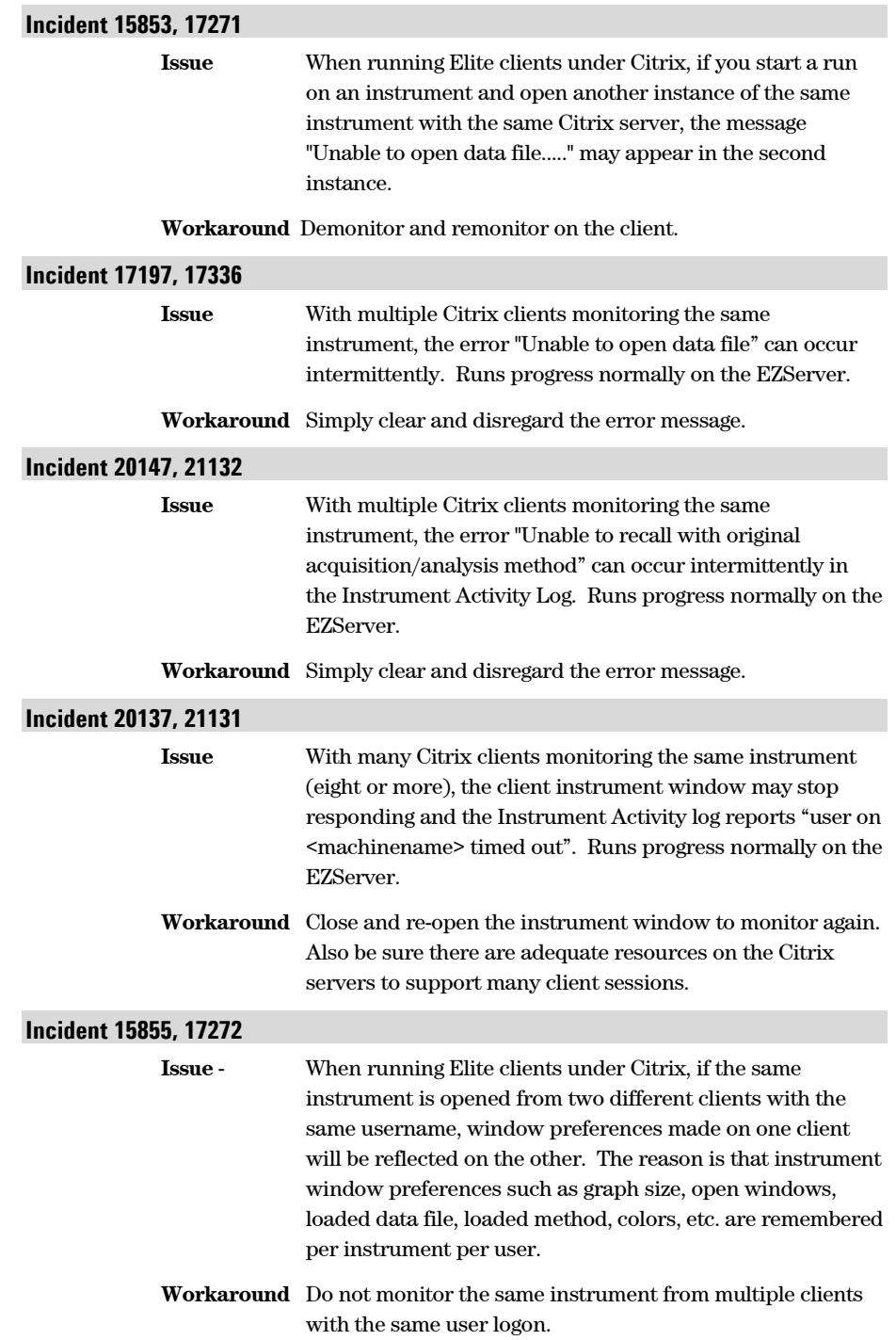

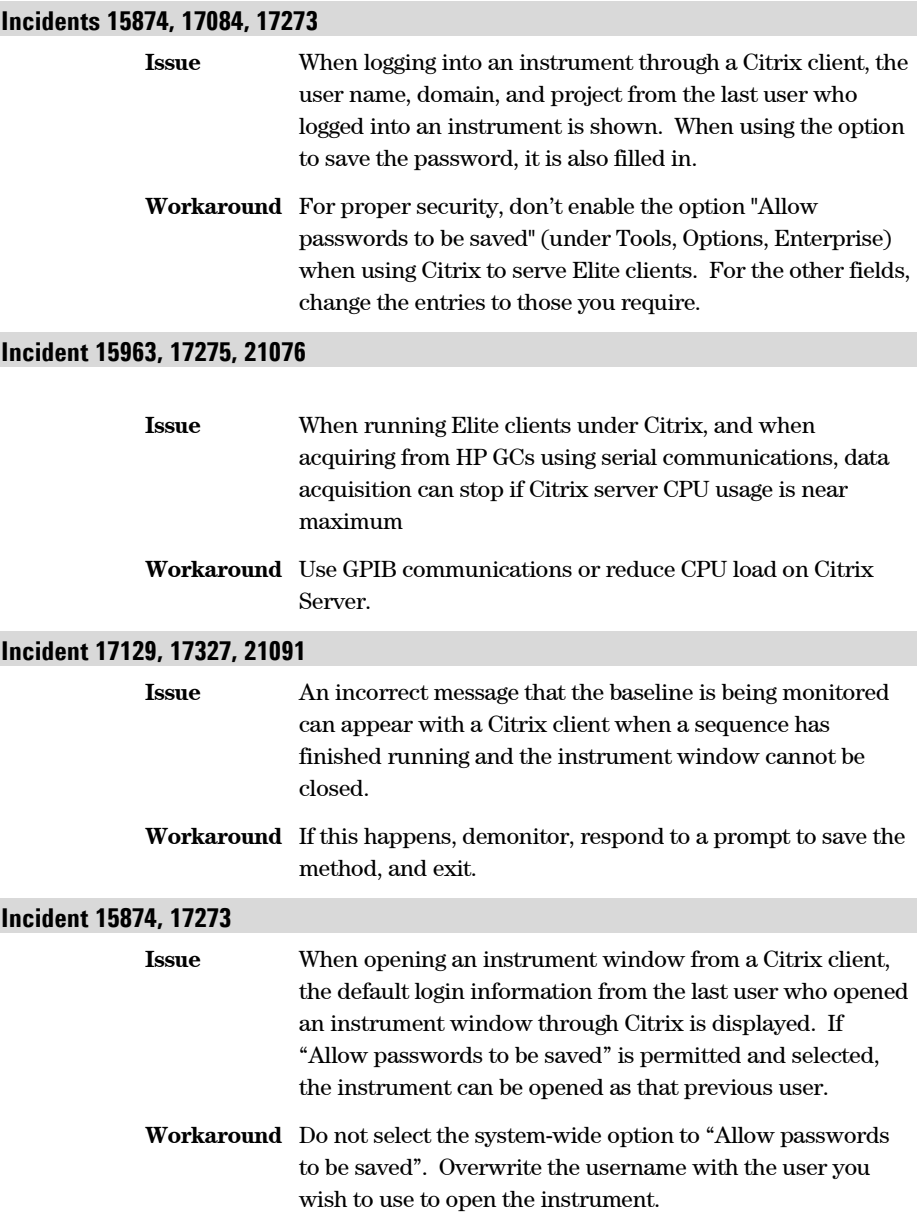

### <span id="page-15-0"></span>**Client/Server**

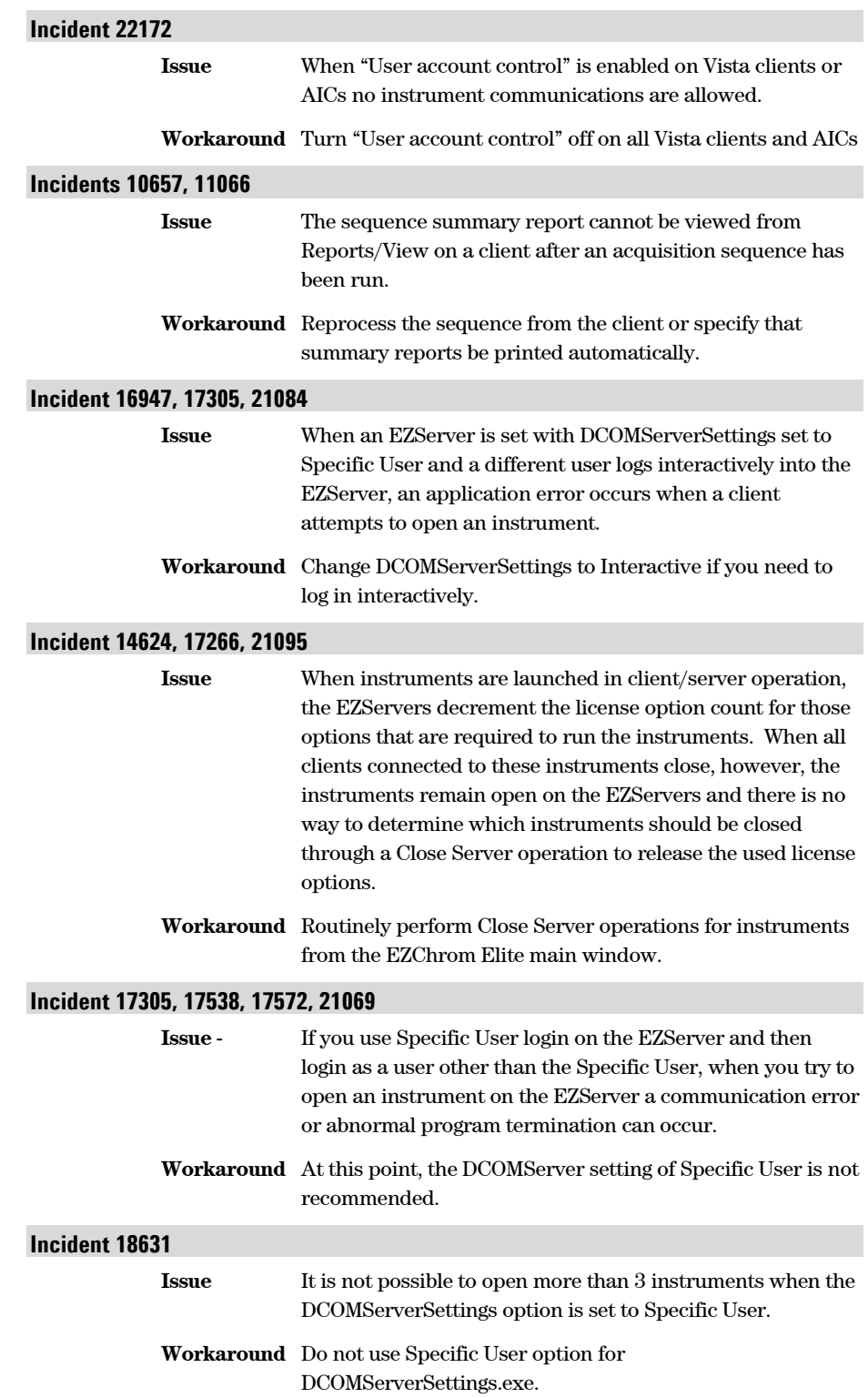

<span id="page-16-0"></span>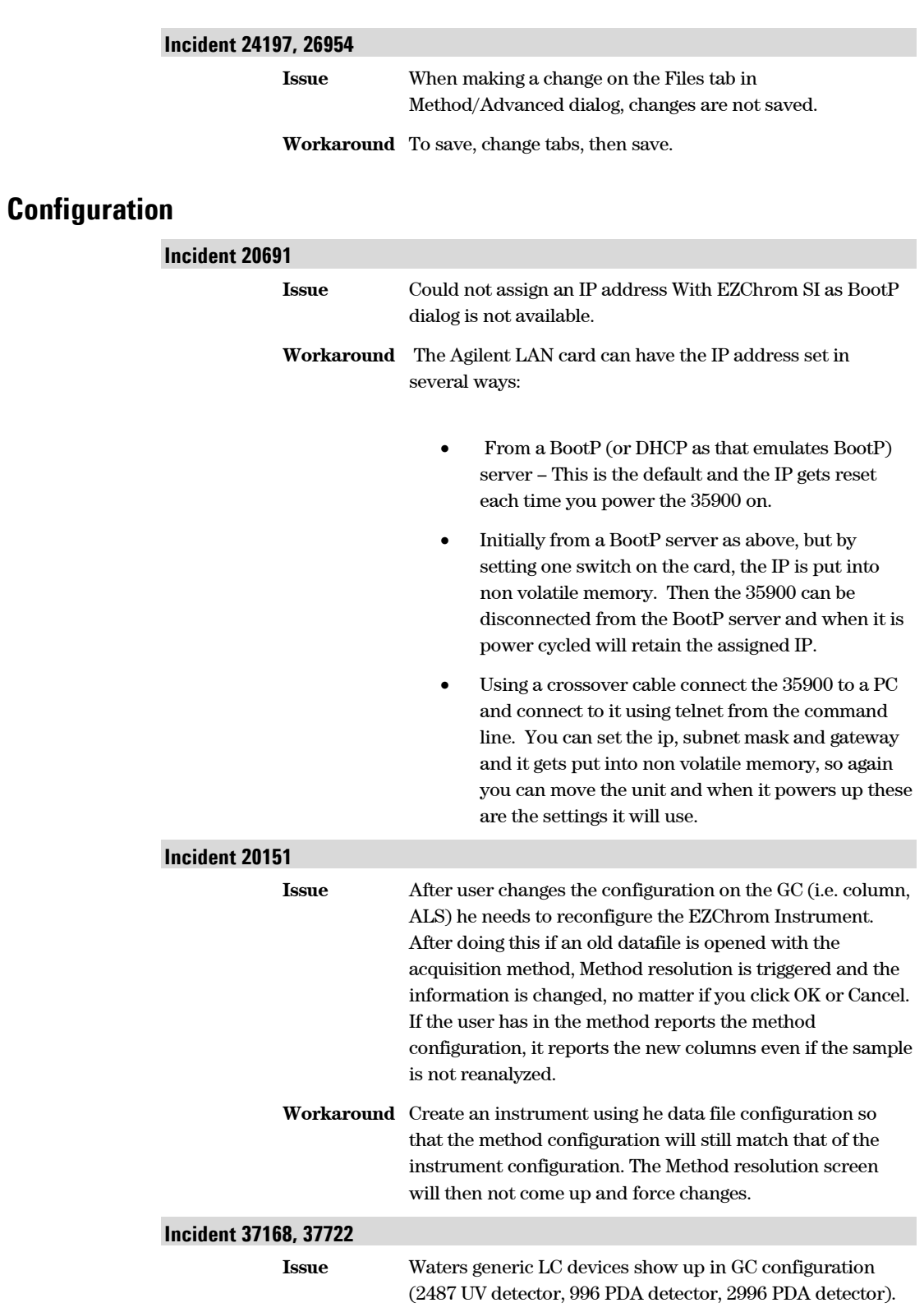

**Workaround** Note this behavior.

## <span id="page-17-0"></span>**Custom Reports**

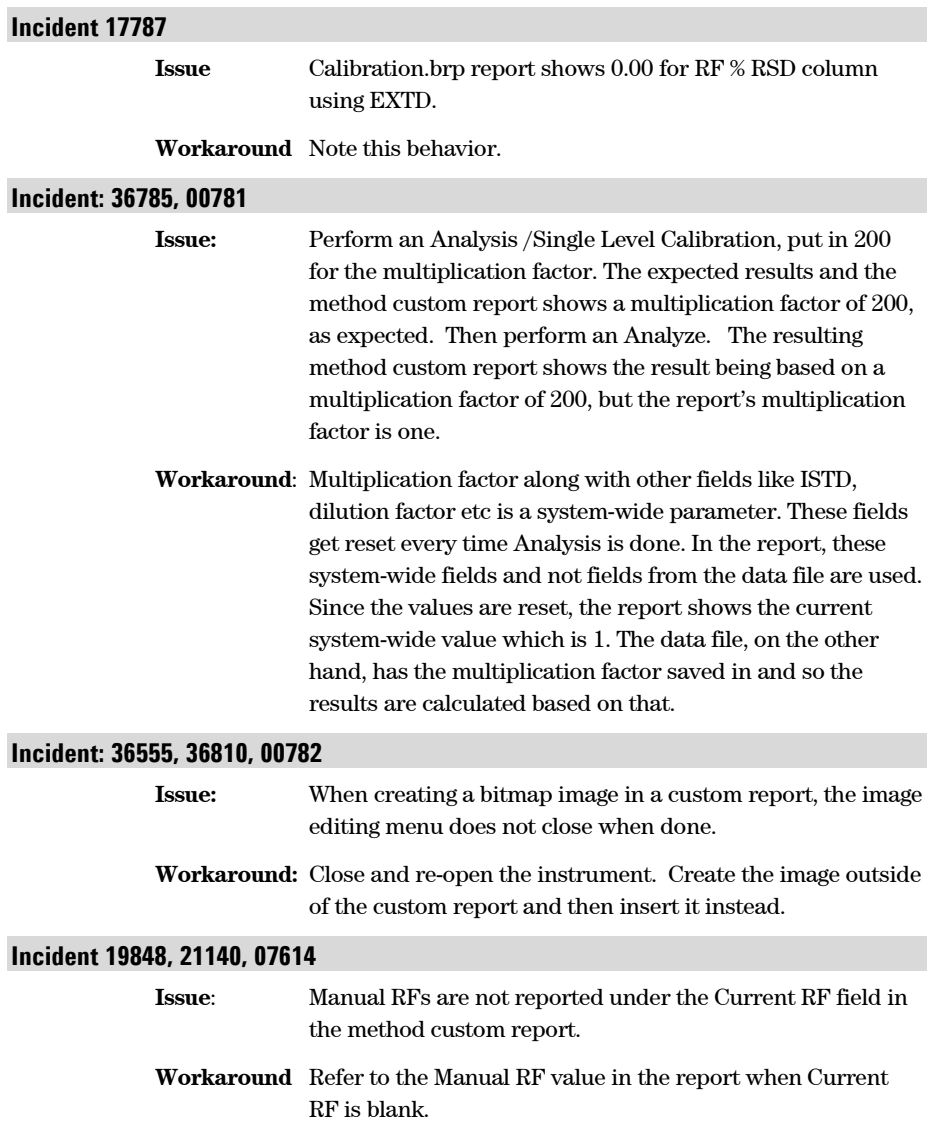

<span id="page-18-0"></span>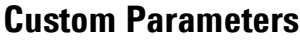

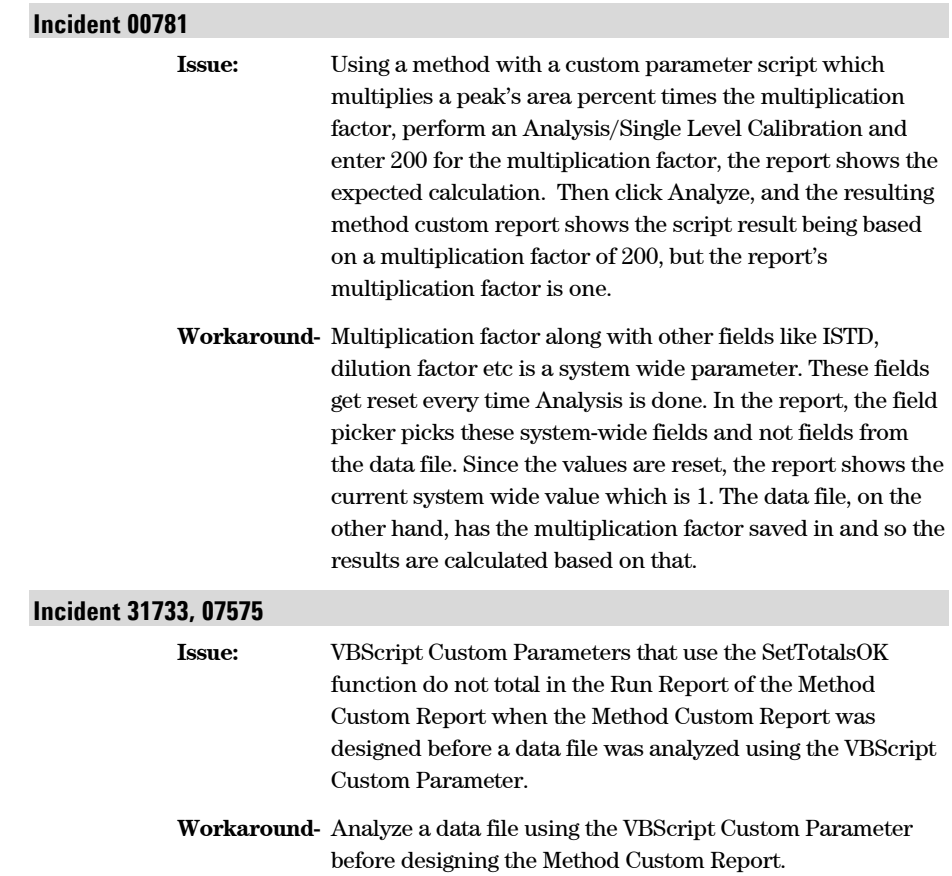

## <span id="page-18-1"></span>**Electronic Signature**

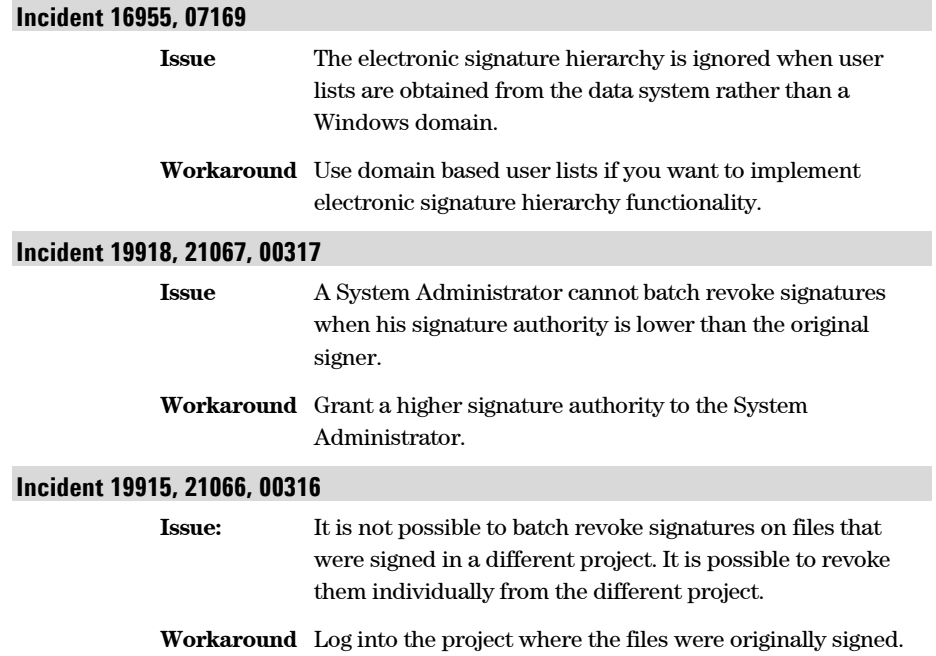

### <span id="page-19-0"></span>**E-Mail Notification**

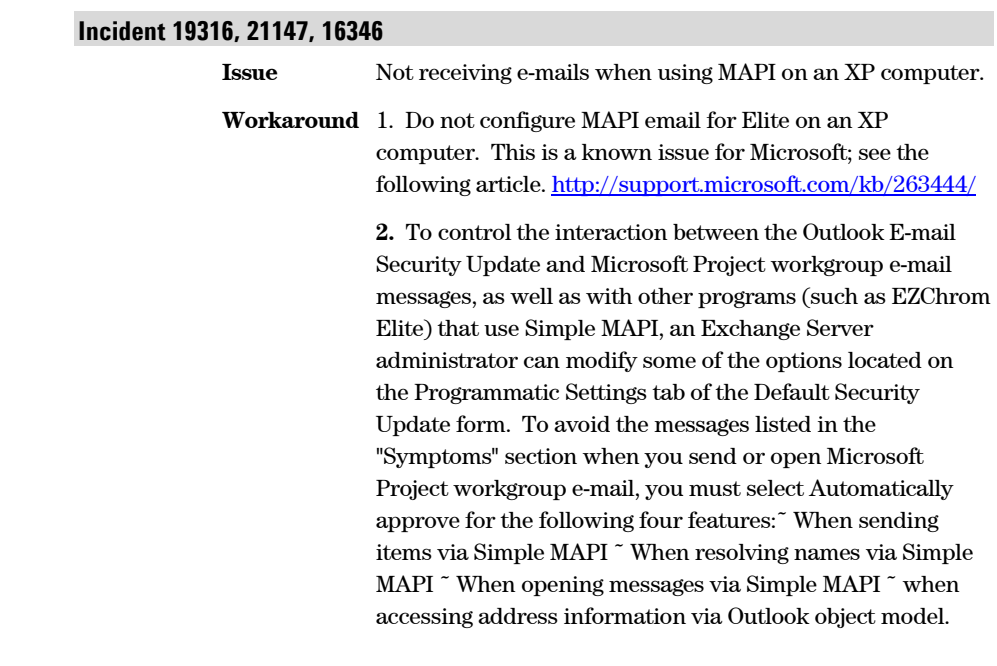

## <span id="page-19-1"></span>**File Dialog**

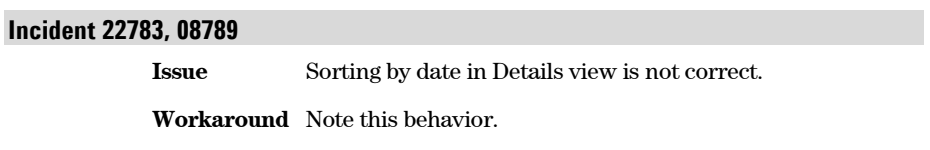

### <span id="page-19-2"></span>**Installation**

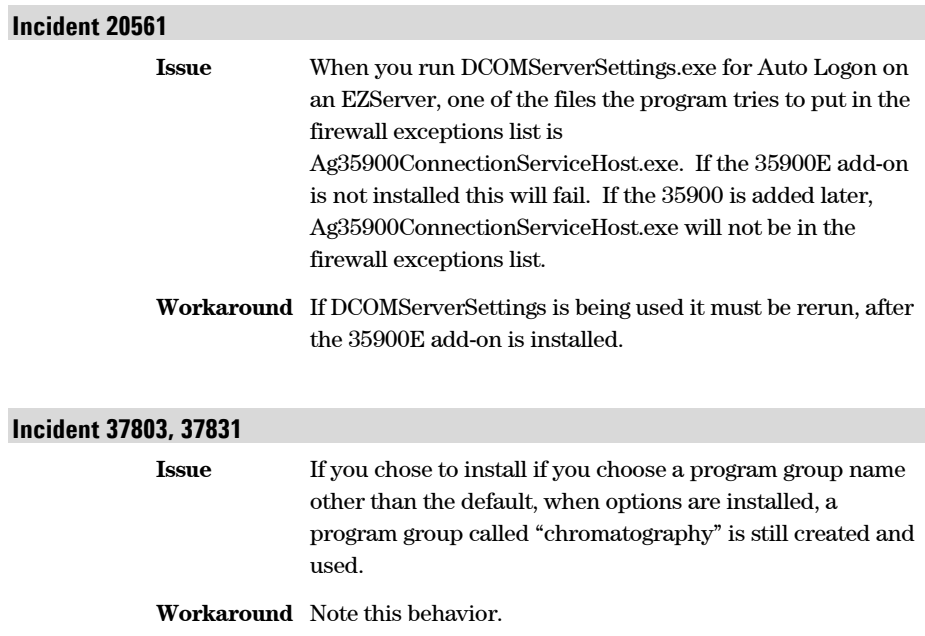

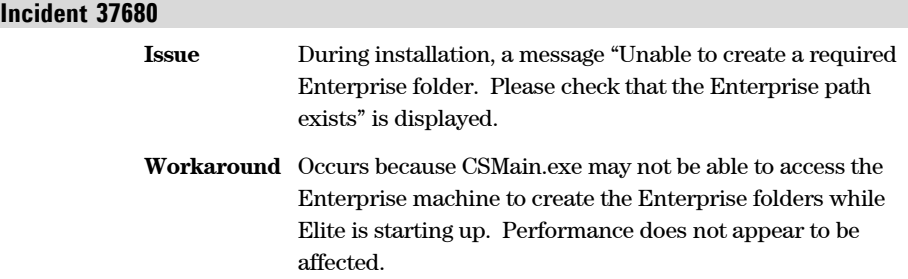

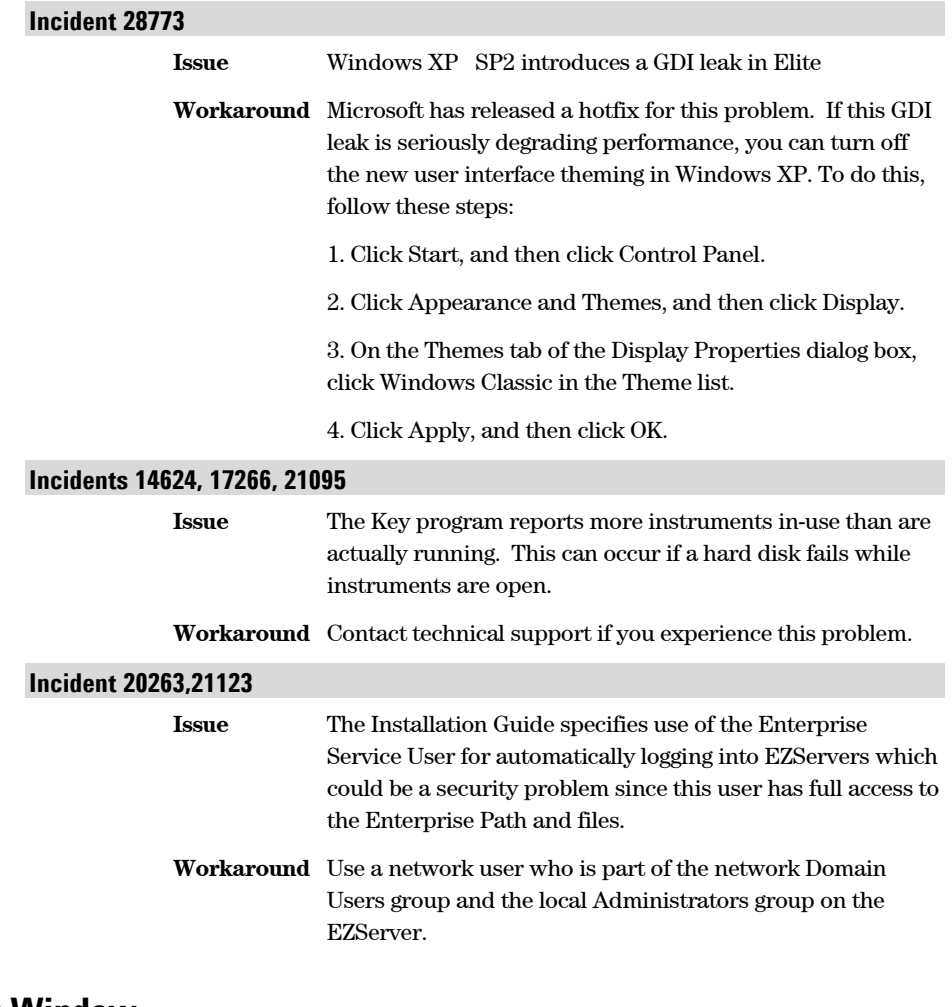

#### <span id="page-21-0"></span>**Instrument Window**

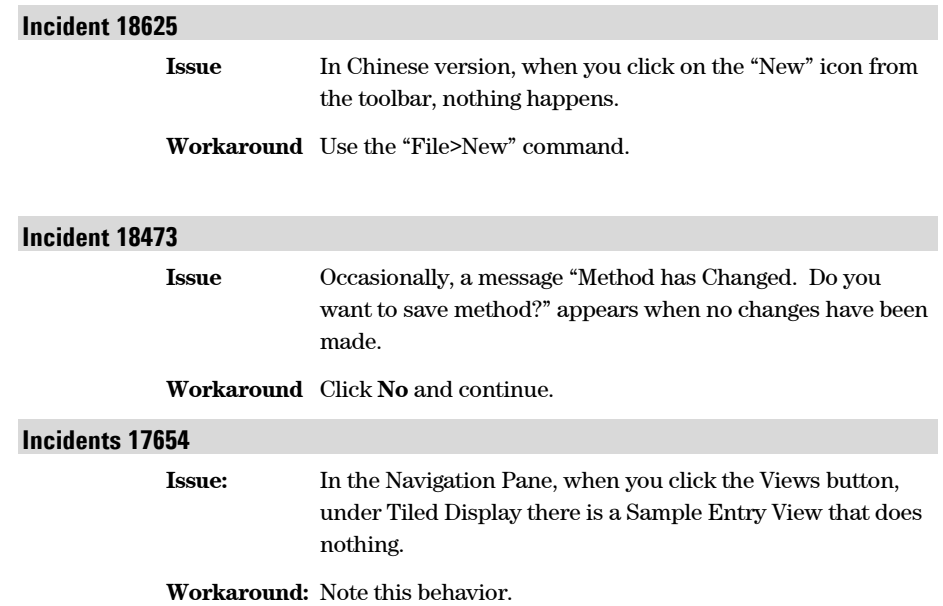

### <span id="page-22-0"></span>**IQ/OQ**

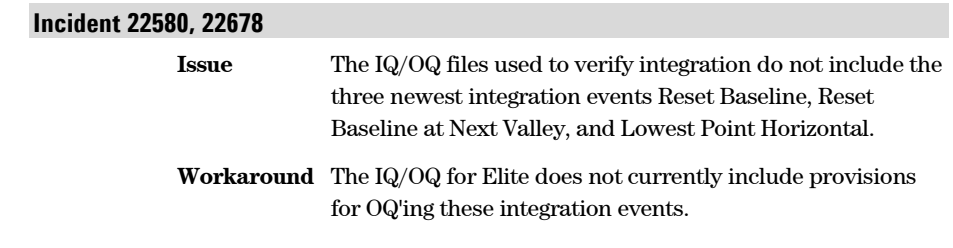

## <span id="page-22-1"></span>**License Key**

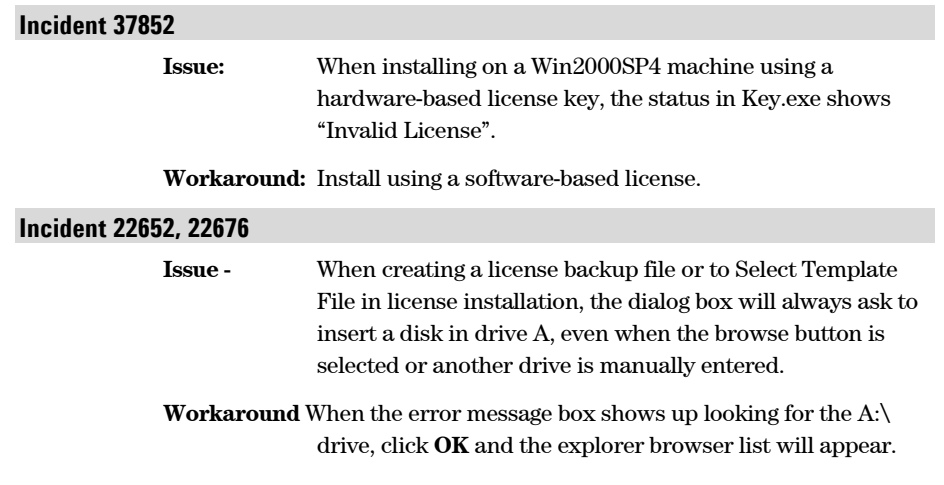

### <span id="page-22-2"></span>**Methods/Other**

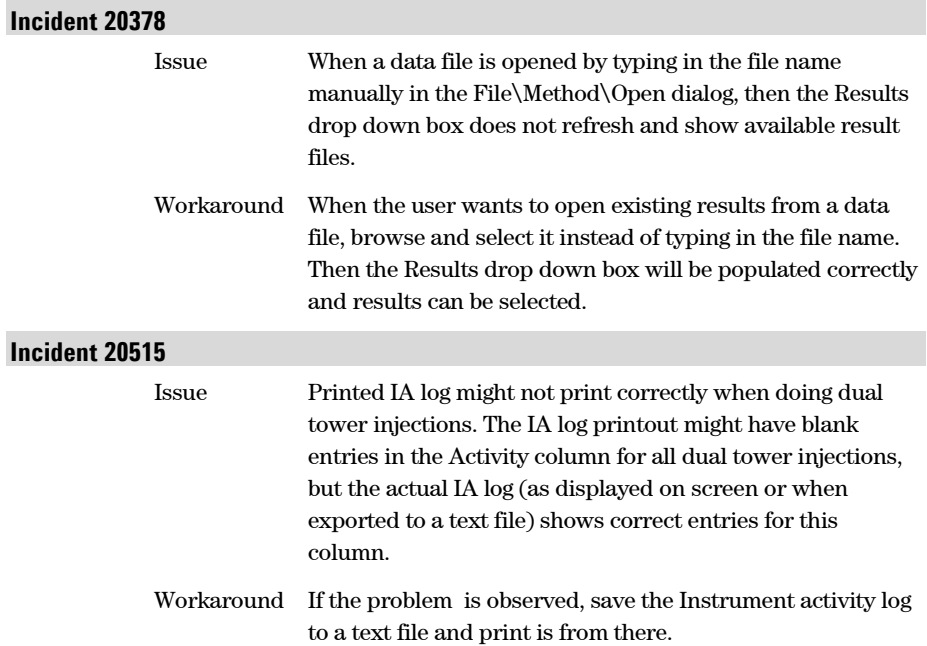

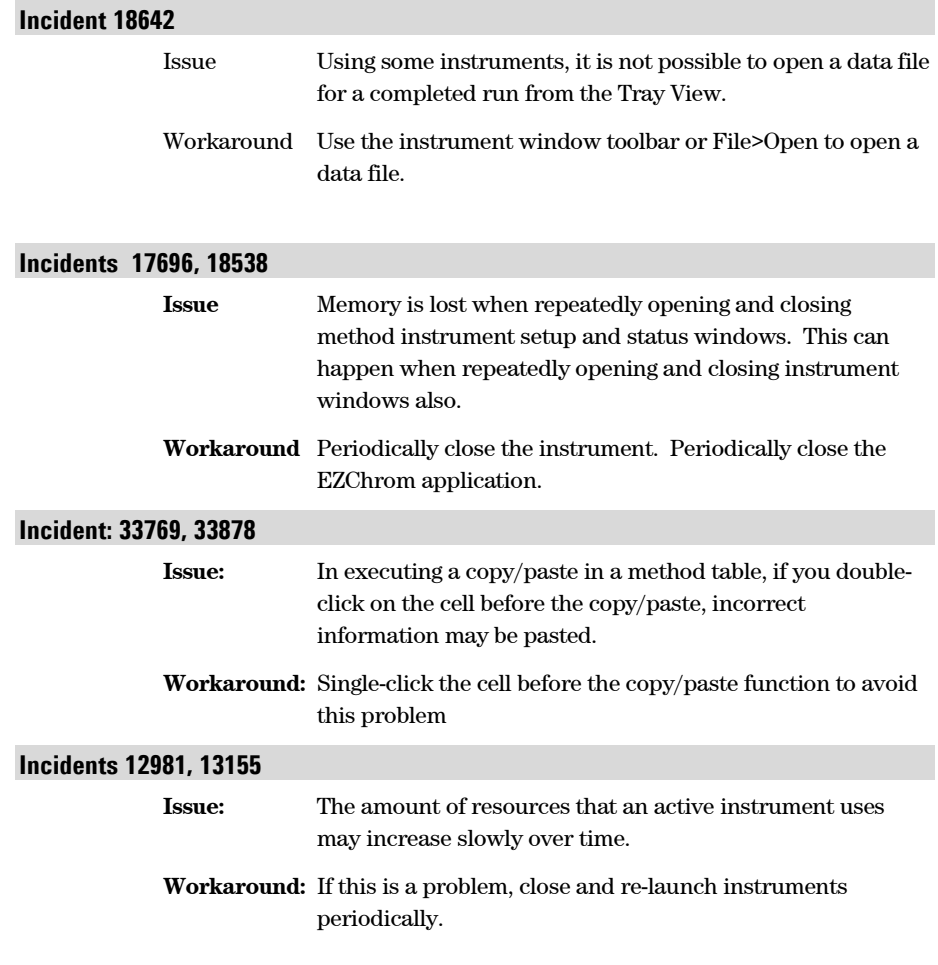

#### <span id="page-23-0"></span>**PDA**

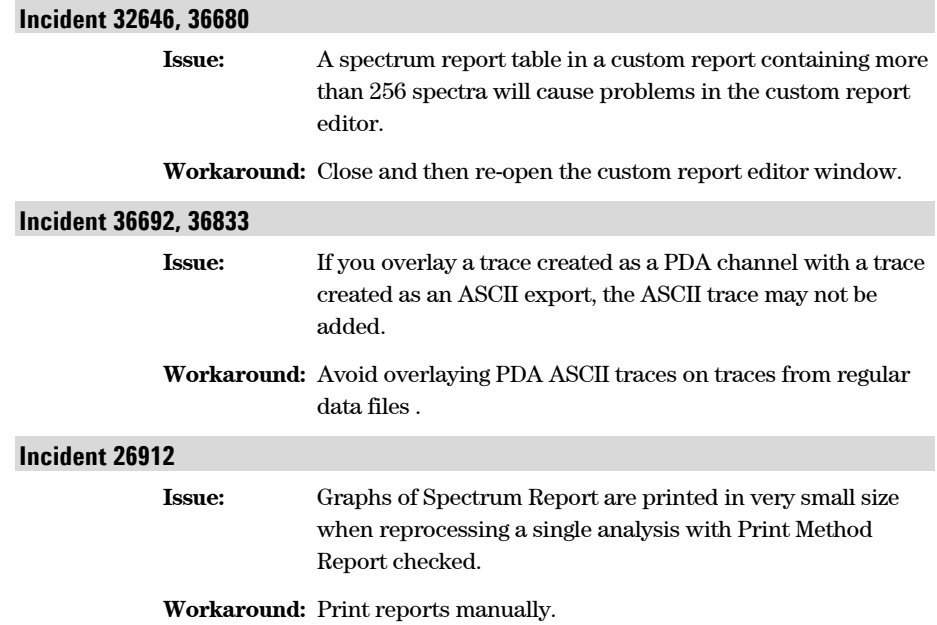

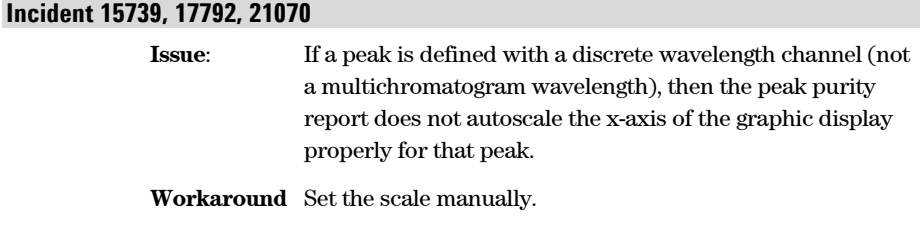

## <span id="page-24-0"></span>**Peak/Group Tables**

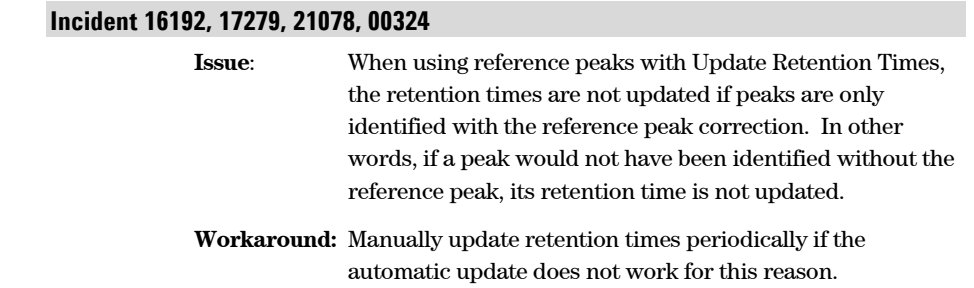

## <span id="page-24-1"></span>**Performance/Suitability**

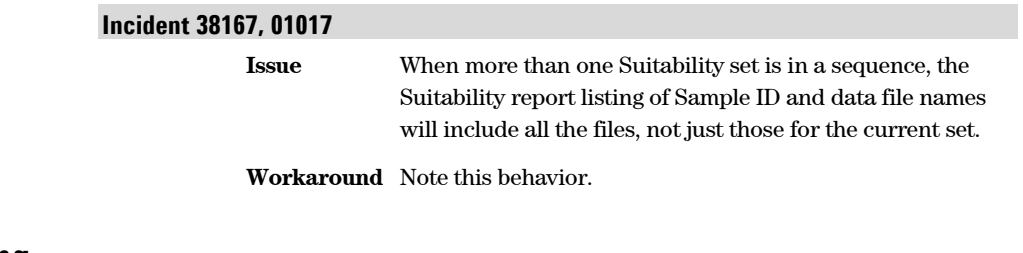

## <span id="page-24-2"></span>**Printing**

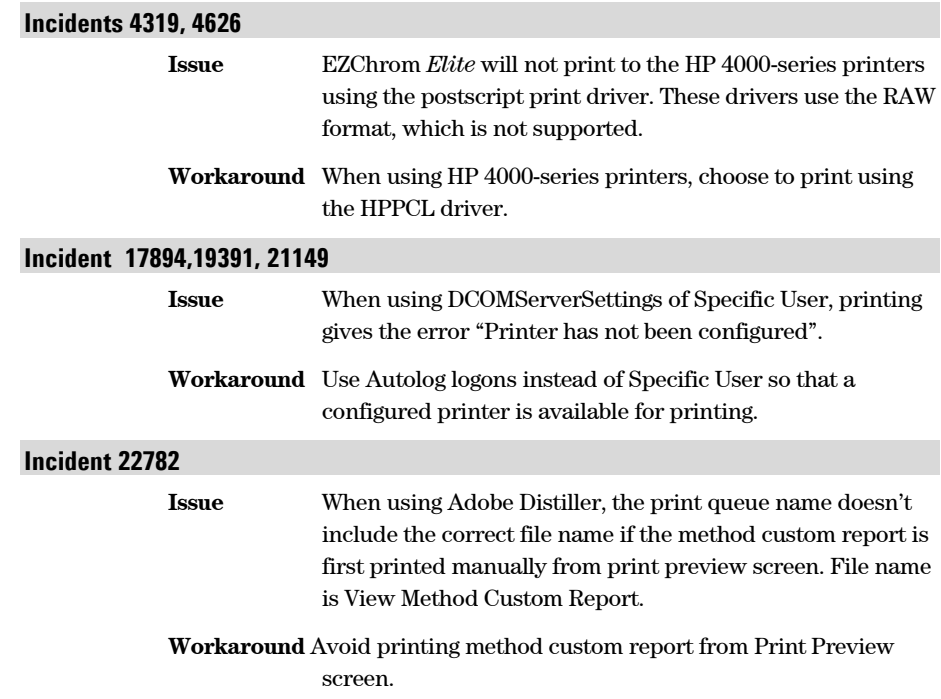

## <span id="page-25-0"></span>**Retention Time Locking (RTL)**

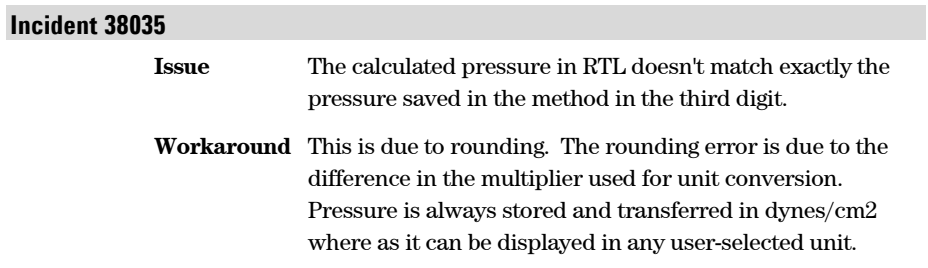

### <span id="page-25-1"></span>**Sequence**

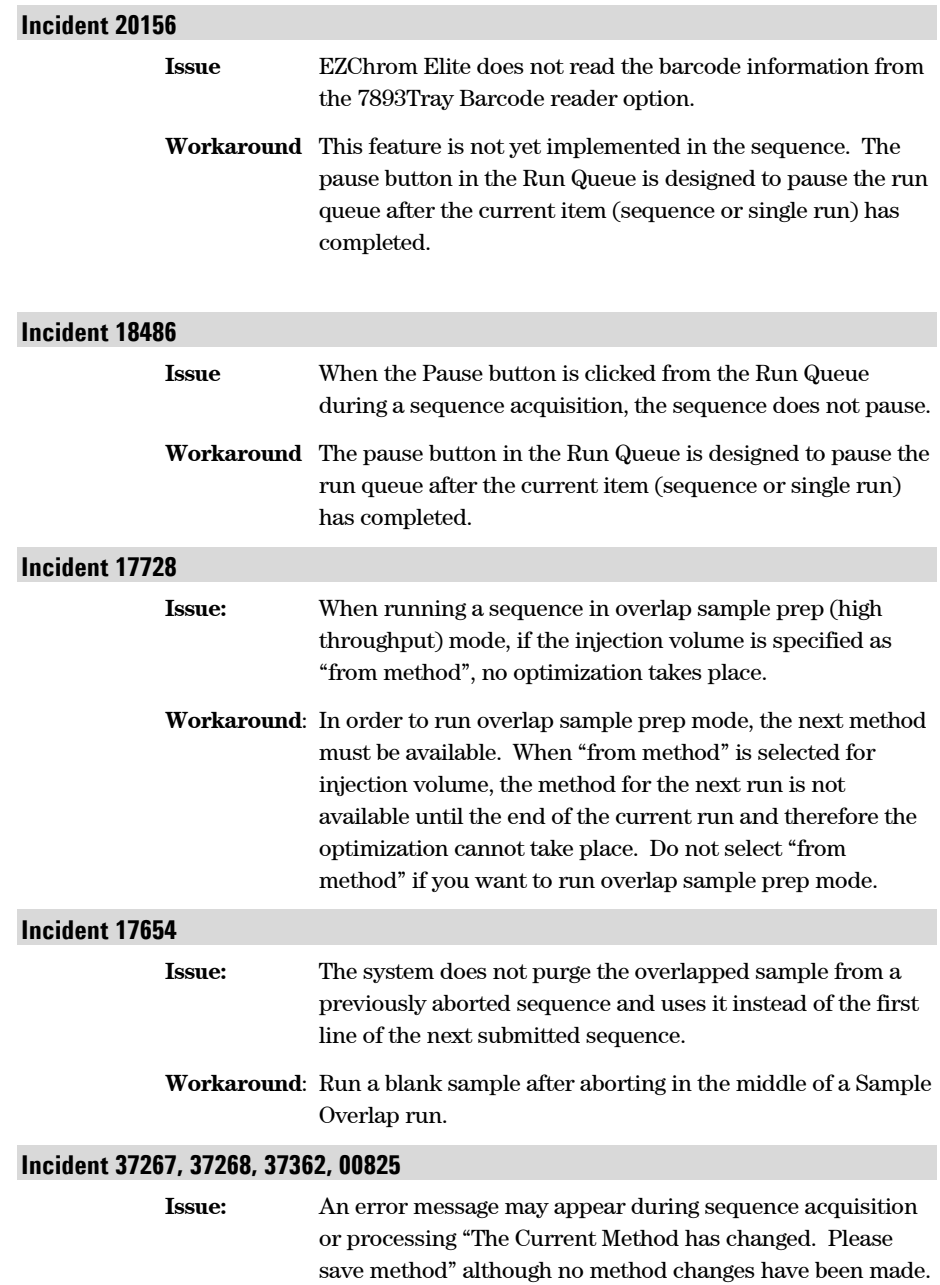

#### **4. Product Feature Issues and Resolutions**

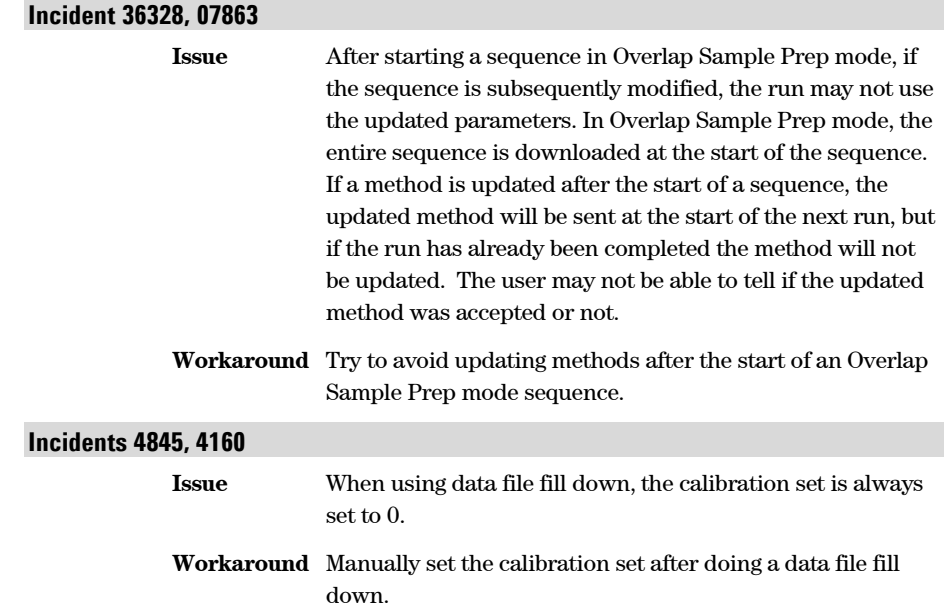

**Workaround:** Acquisition and processing will proceed. Close any message boxes that might appear.

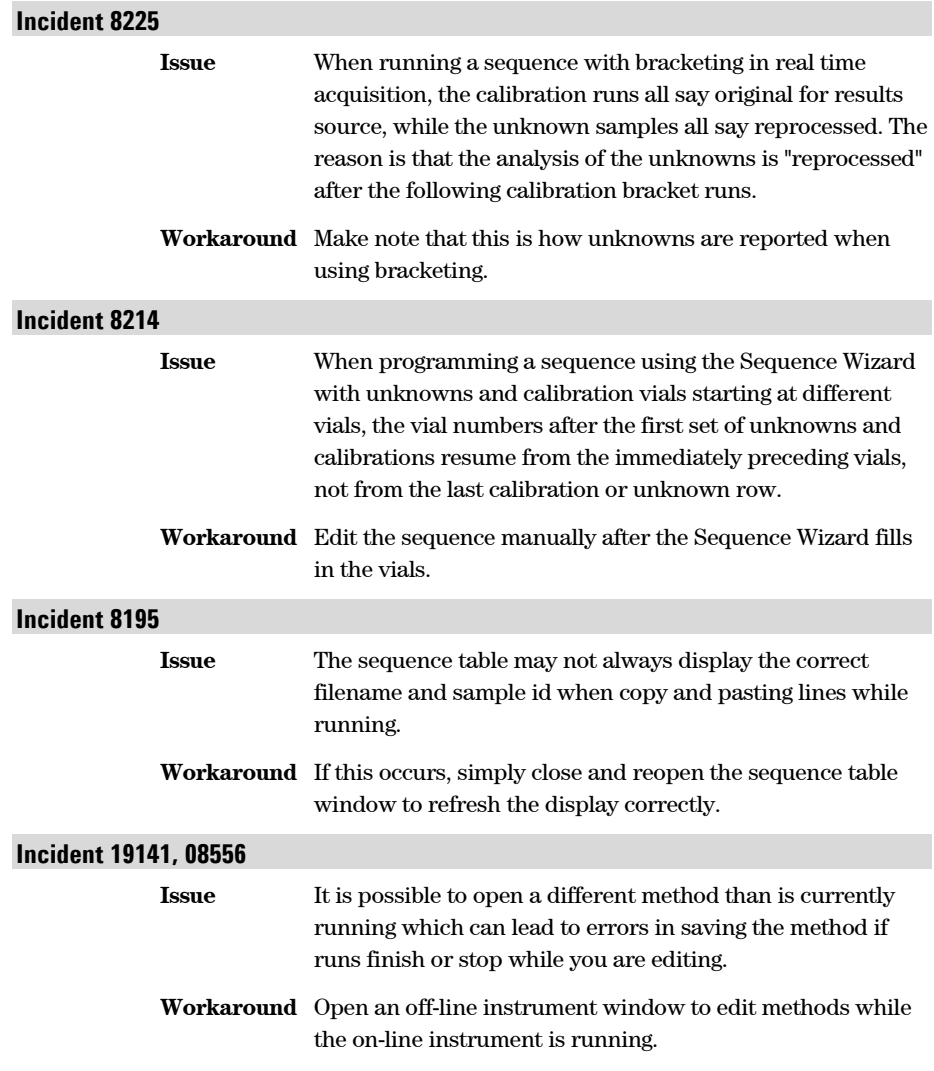

#### <span id="page-27-0"></span>**SS420x**

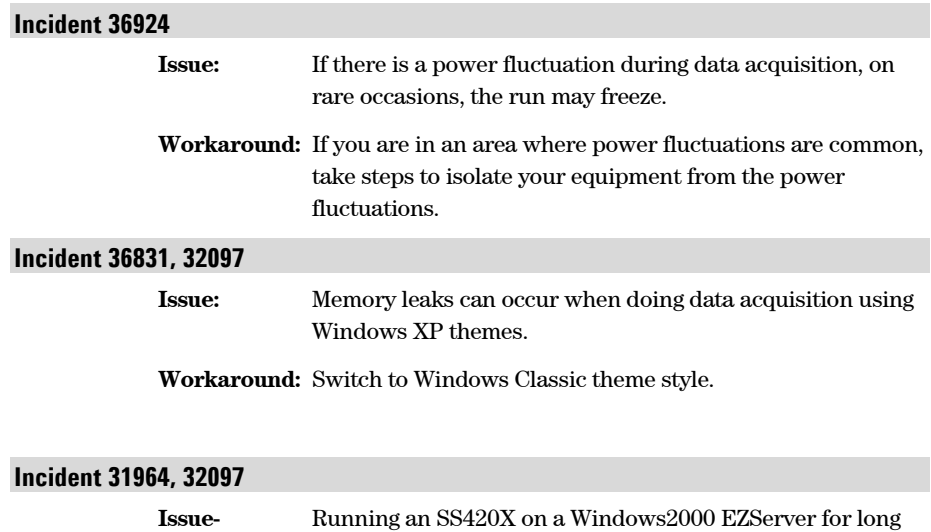

periods of time can cause memory leaks.

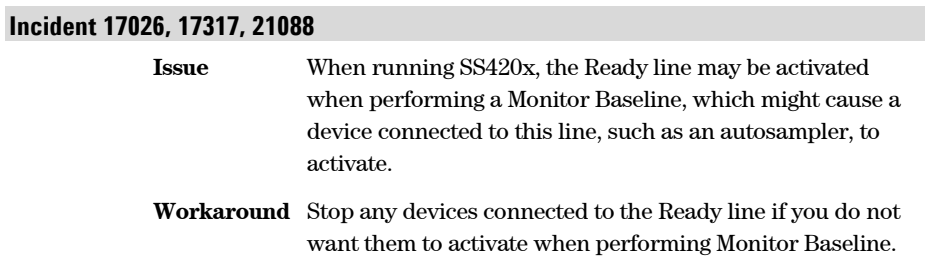

**Workaround-** Close applications and reboot the EZServer.